### Descriptografando Strings em Malwares

#### **Ronaldo Pinheiro de Lima**

Ministério Público Federal

GTS-17 - São Paulo - 14/05/2011

www.crimesciberneticos.com

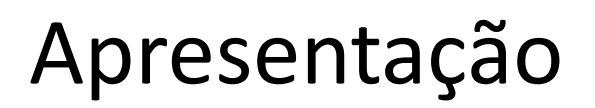

- Servidor Público do MPF
- Procuradoria da República de Bauru / SP
- □ Grupo de Combate aos Crimes Cibernéticos PR-SP
- **□ Investigações de Phishings/Malwares**
- **□ Pesquisador independente de sequrança**
- Blog: [www.crimesciberneticos.com](http://www.crimesciberneticos.com/)

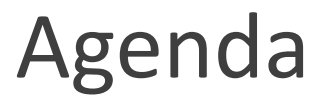

#### Introdução

Criptografia de Strings em Malwares

#### Descriptografia através de:

- Dump de memória
- Debugger e Breakpoint
- Engenharia Reversa
- Script Python + Immunity Debugger

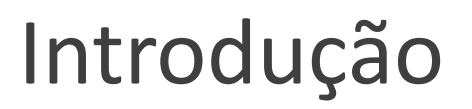

**Criptografar:** modificar um texto para impedir sua compreensão pelos que não conhecem seus caracteres ou convenções. (Houaiss)

**Sinônimos:** ofuscar\* , encriptar

**Reverso:** descriptografar, desencriptar

**Inglês:** decrypt, de-obfuscation, decoding

- **Objetivos:** esconder no executável informações relevantes , dificultar o rastreamento e a ER
- Strings são visíveis no *disassembly*
- **□ Ex.: URLs, e-mails, arquivos, banco de dados, etc**
- Função de descriptografia está no próprio EXE
- Descriptografia *"on the fly"*

```
decrypt(string encrypted){
   ...
   return decrypted;
}
envia_email(){
   de = "vitima@mail.com";
   para = "s7mZqeRlp8n01ZxdTqaGb3zLqo4RsBzQ1";
   assunto = "Dados capturados Santander";
   texto = "Agência 999 CC 999999 Senha 123456";
   mail(de, decrypt(para), assunto, texto);
}
main(){
   if(dadoscapturados==true) envia_email();
}
```
Pseudocódigo de envio de e-mail com string criptografada.

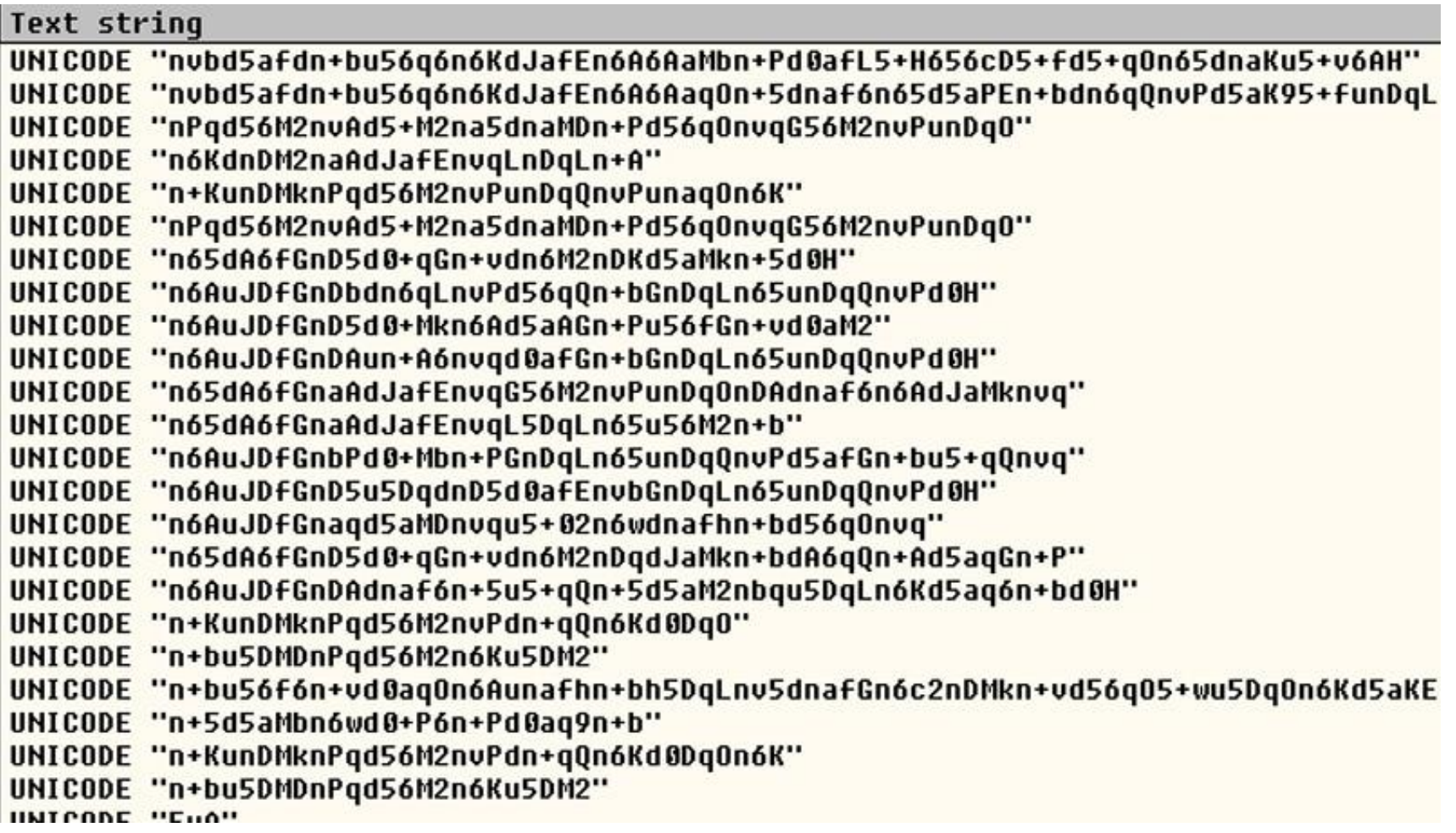

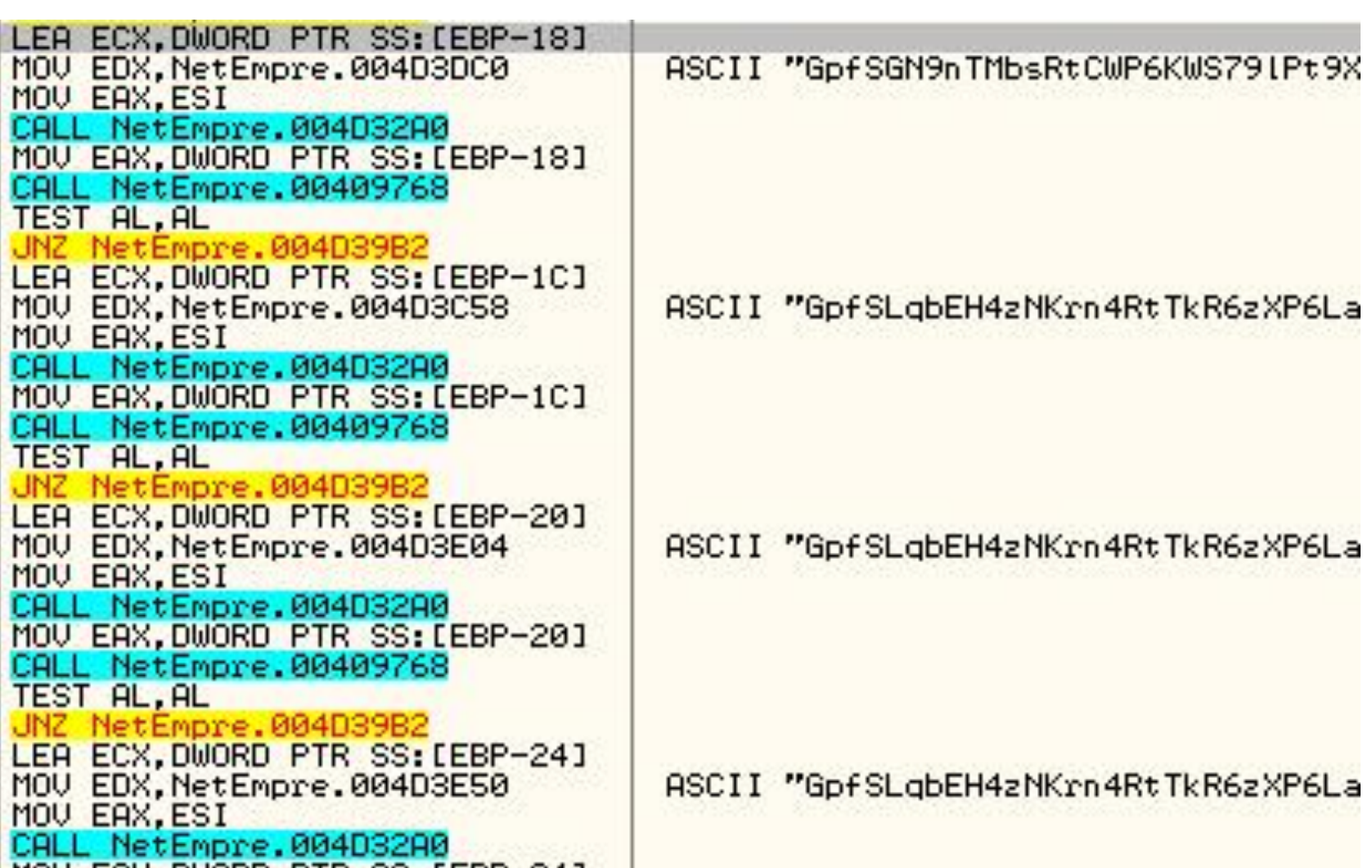

- □ Cópia da memória utilizada pelo malware em um determinado momento
- **□ Permite visualizar as strings descriptografadas** que estão na memória

#### **Ferramentas:**

Standalone: Userdump, LordPE

Forense de memória: Volatility

Plug-in para debugger: OllyDump

#### systen.exe (Trojan.Win32.VB.ajfm)

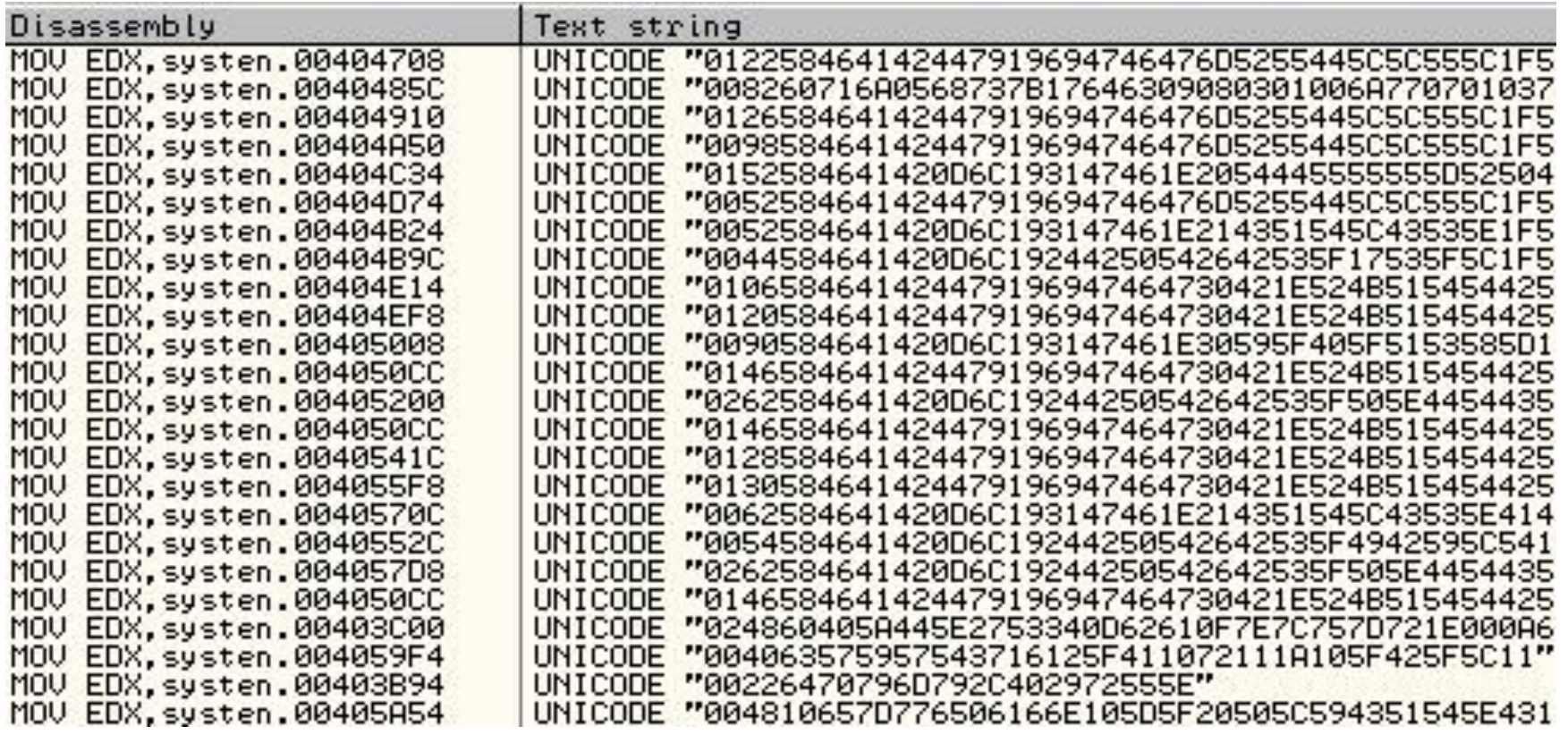

```
EN Prompt de comando
C:\>systen.exe
C:\>userdump -k systen.exe systen.exe_dump
User Mode Process Dumper (Version 8.1.2929.5)
Copyright (c) Microsoft Corp. All rights reserved.<br>Dumping process 1408 (systen.exe) to
C:\systen.exe_dump...
The process was dumped successfully.
c: \rightarrowC:\>\strings -q -o -n 5 systen.exe_dump > strings_systen.txt
c:\>
c:\vee\searrow
```
Utilização do userdump para copiar a memória utilizada pelo malware systen.exe (Trojan.Win32.VB.ajfm)

#### **Strings capturadas:**

SOFTWARE\Microsoft\MSSQLServer\Client\ConnectTo

Provider=SQLOLEDB.1;Password=h8090100;

User ID=salaodefes13;Initial Catalog=salaodefes13;

Data Source=dbsq0012.whservidor.com;

BradaFisicoTabela

117B01787A1F7808717E037D08047A781A79740E1E60016E7C0

00226470796D792C402972555E

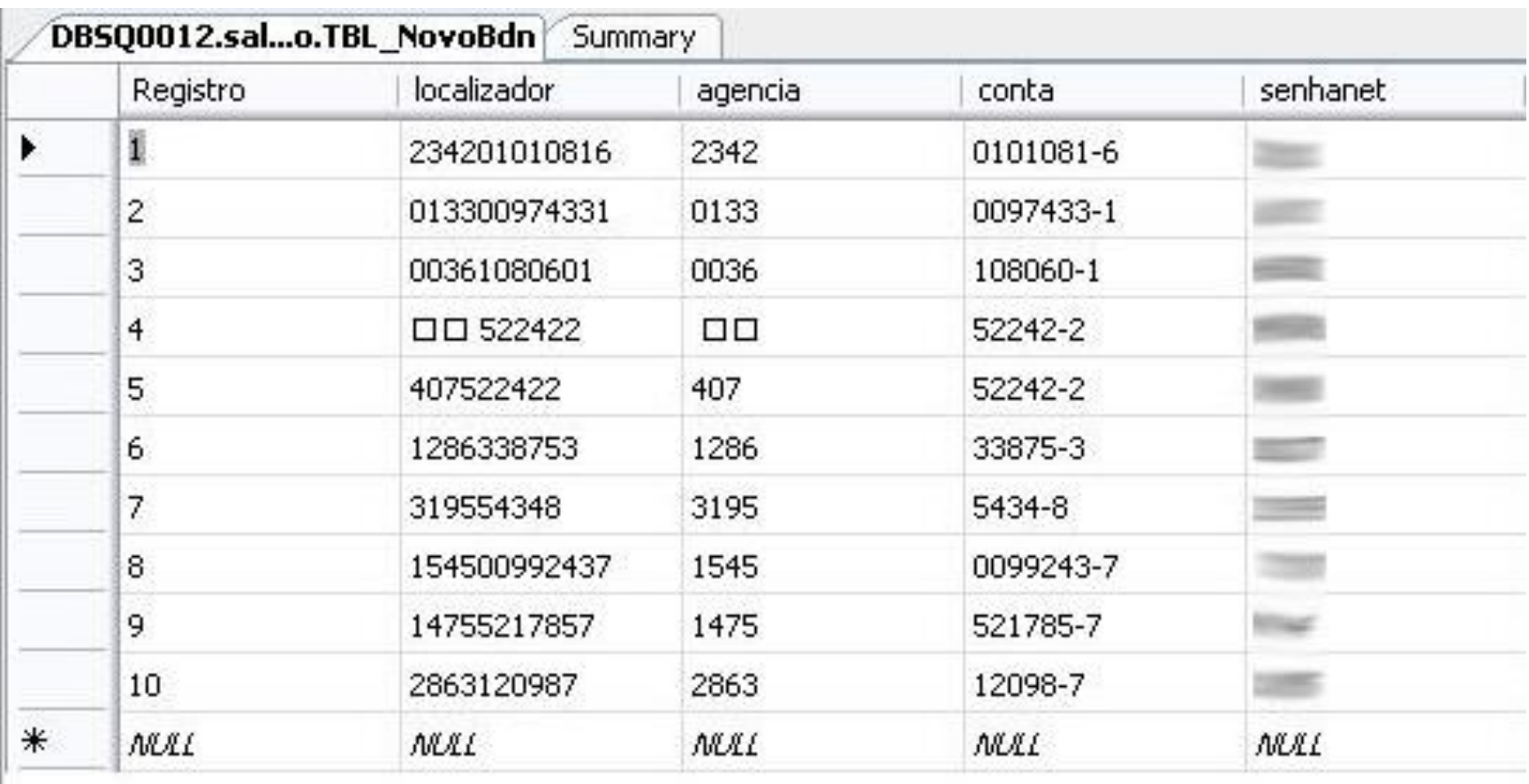

Banco de dados utilizado pelo malware systen.exe (Trojan.Win32.VB.ajfm)

- Debuggers permitem acompanhar a execução do malware linha a linha
- **Assembler-Level Debuggers:** OllyDbg, Immunity Debugger, IDA Pro, WinDbg
- Localizar a função de descriptografia, colocar um breakpoint no retorno e verificar o resultado
- $\Box$  Como???

#### 1- Localizar **a função** de descriptografia

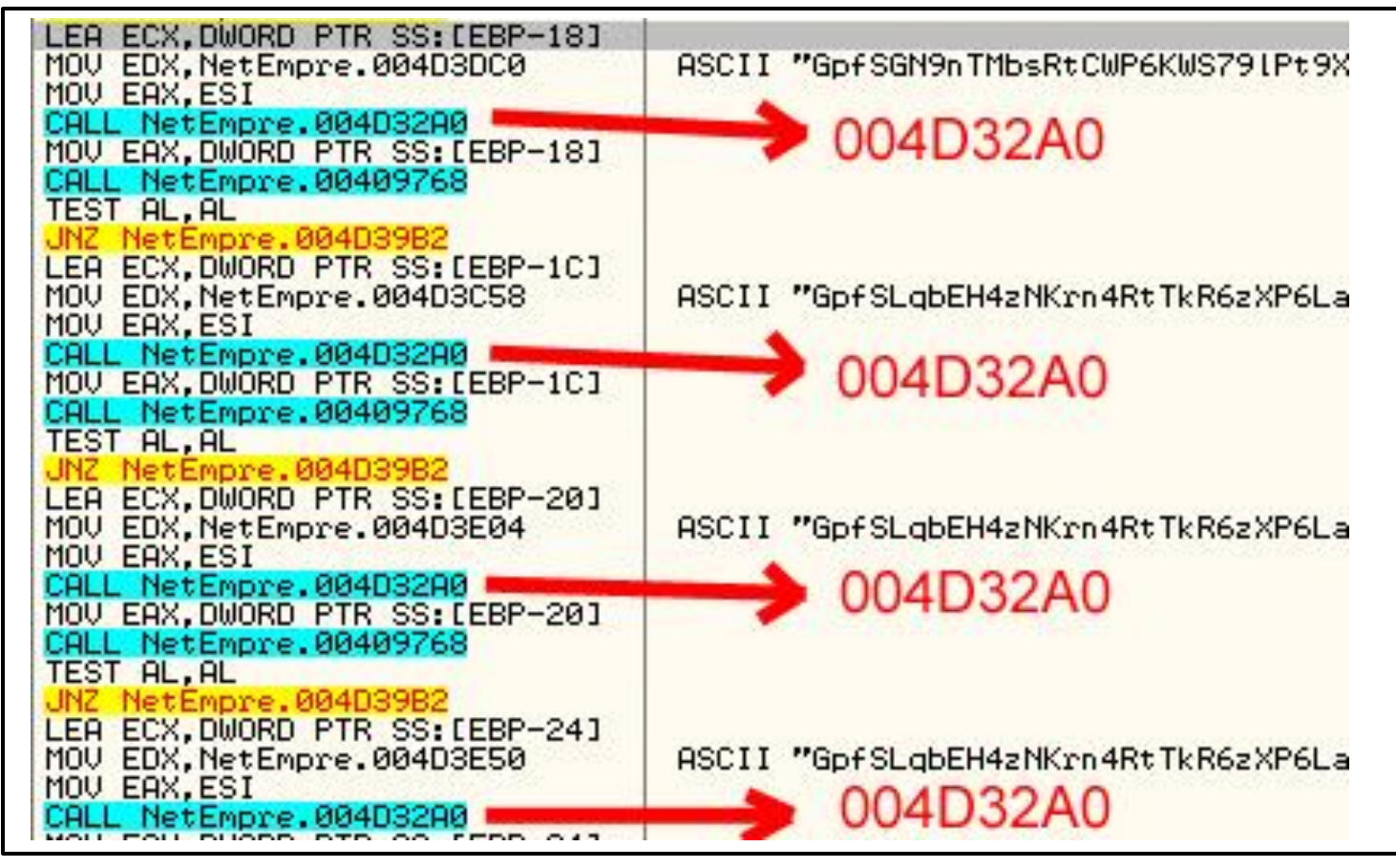

OllyDbg - NetEmpresa.exe (Trojan-Banker.Win32.Banbra.vhu)

#### 2- Breakpoint na função para localizar o **retorno**

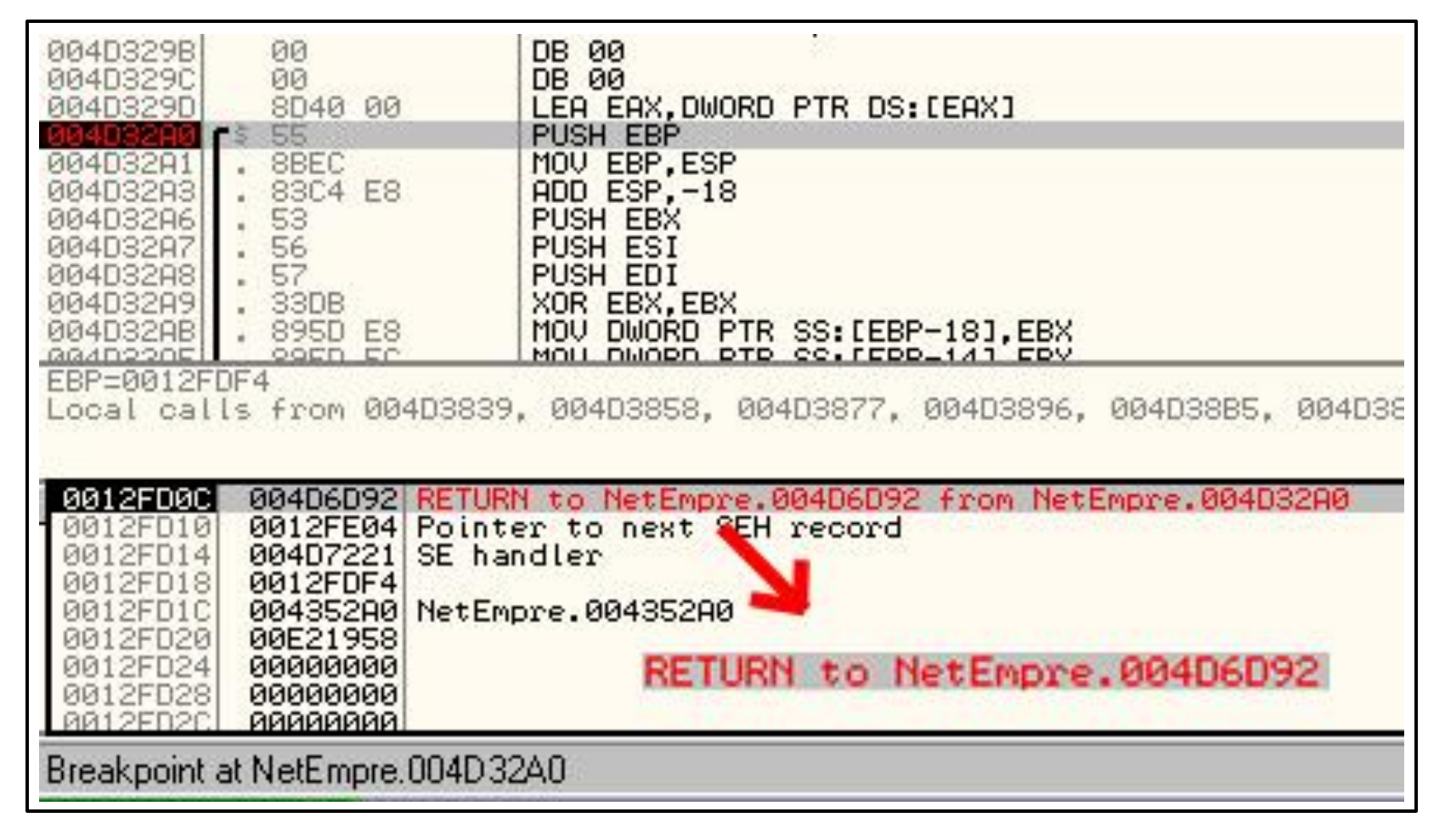

3- Breakpoint no retorno para verificar o **resultado**

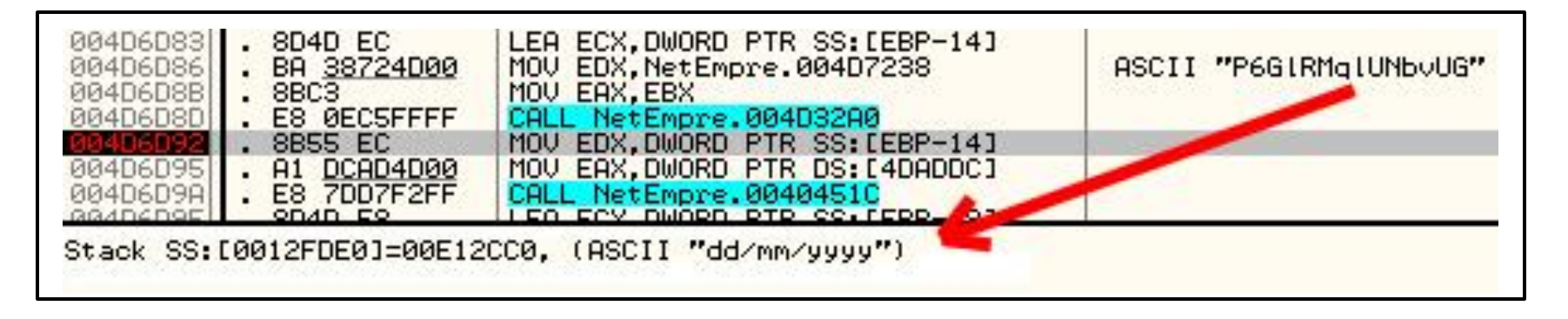

- Para descriptografar as outras strings manualmente é
	- só alterar o Offset do parâmetro da função (endereço

da string criptografada)

No OllyDbg clique na linha desejada e <Space>

#### Alterar a instrução para descobrir outros resultados

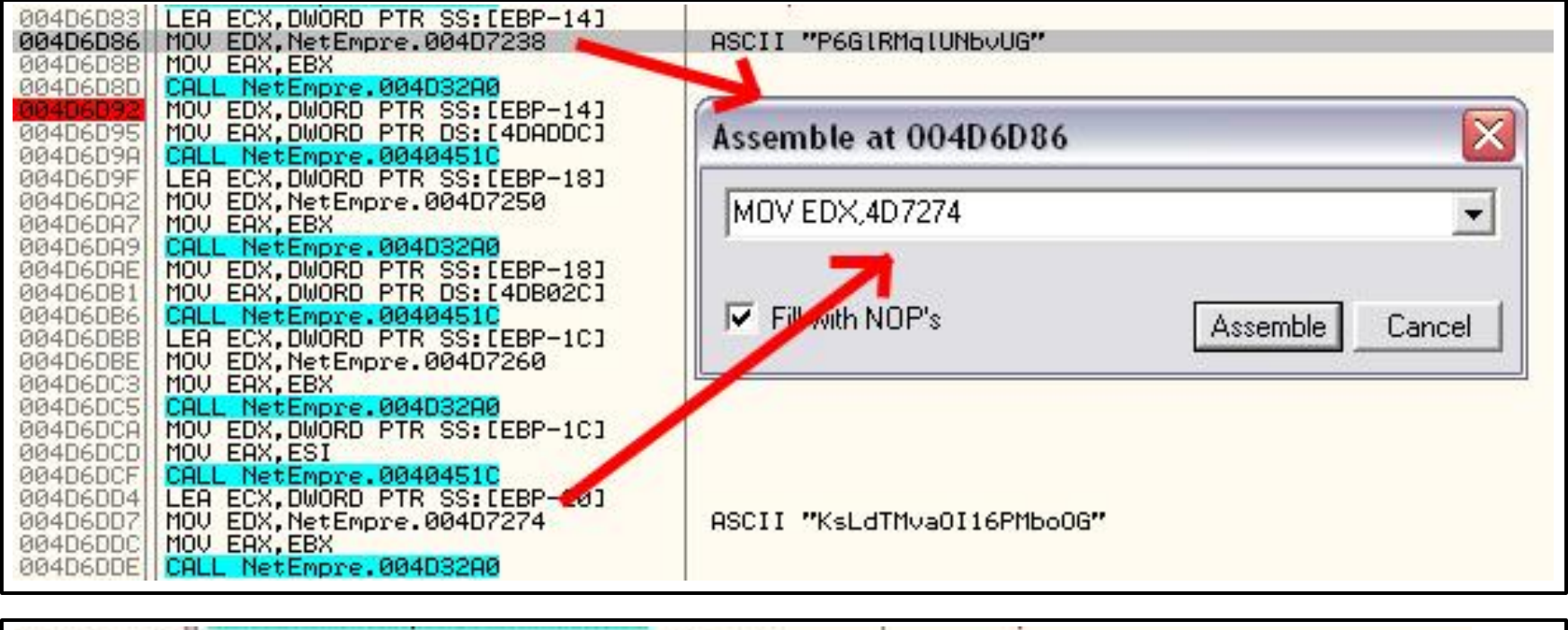

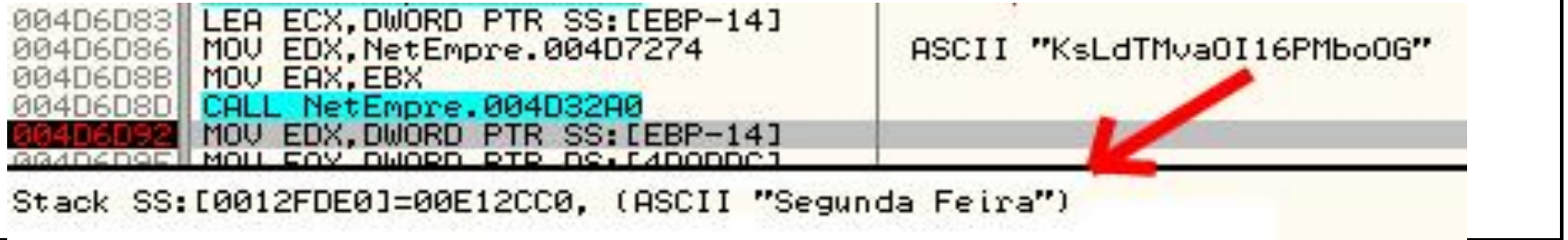

# Descriptografia de Strings através de **Engenharia Reversa**

- □ Engenharia Reversa para entender a função de descriptografia
- Após entendê-la, reescrevê-la na linguagem preferida
- □ Debugger facilita o trabalho
- Não se perder nas instruções *Assembly*
- □ Focar em blocos de códigos, o que representam em linguagem de Alto-Nível
- □ Processo demorado, com a prática se torna mais rápido

### Descriptografia de Strings através de **Engenharia Reversa**

#### **pernet.exe** (Trojan.Win32.VB.aoyw)

**2.213** chamadas para a função de descriptografia

nDfL0+AGnDKL0+PLna5LnaAOnaKGJa02nPqG5aPdnDvL5602

G\_DB\_USUARIO\_AVISO

□ Utilizava chave criptográfica

Cript: nDfL0+AGnDKL0+PLna5LnaAOnaKGJa02nPqG5aPd...

KEY: w/sDbk2VKcUy5nJTA0paP8xXqMIifSlBH3Z+vjYNRr...

# Descriptografia de Strings através de **Engenharia Reversa**

- Posição do caractere na KEY é utilizada para realizar vários cálculos com constantes
- **+400** linhas Assembly **45** linhas Python

#### **A[lg](http://www.crimesciberneticos.com/2011/04/decodificando-strings-em-malwares.html)umas strings encontradas:**

https://www2.bancobrasil.com.br/aapf/ C:\avenger.txt \GbPlugin\bb.gpc http://vivaxmotos.com/data/c\_c\_s.gif https://internetbanking.caixa.gov.br/ senhaConta Cadastro\_Computador Travou Browser

<http://www.crimesciberneticos.com/2011/04/decodificando-strings-em-malwares.html>

# Descriptografia de Strings através de **Script Python + Immunity Debugger**

- Immunity Debugger: OllyDbg + Python API
- □ Executa PyCommands e Scripts Python
- Automatizar a descriptografia sem precisar entender toda a função
- □ O malware não precisa ser executado
- **Essencial:** Localizar a função de descriptografia, entender quais parâmetros são passados e onde é salvo o retorno (string em texto simples)

## Descriptografia de Strings através de **Script Python + Immunity Debugger**

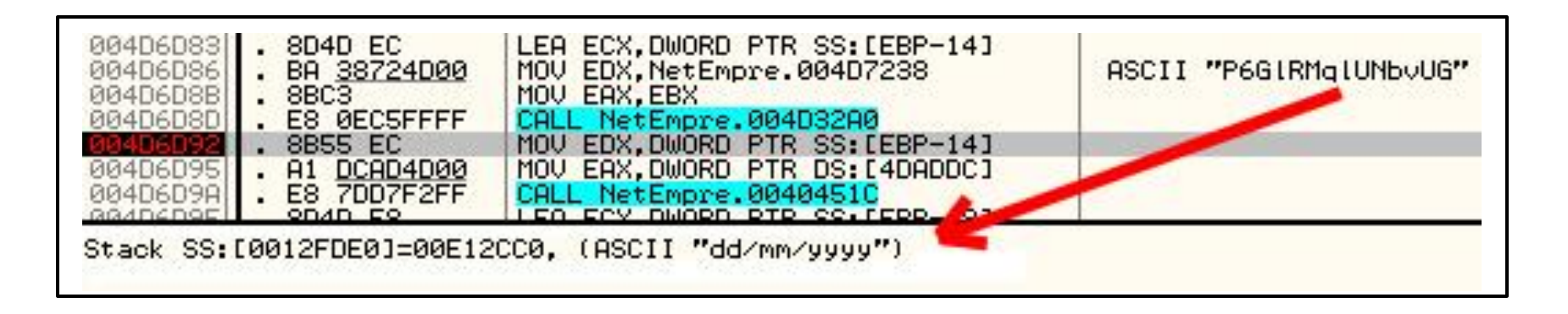

**LEA ECX, [EBP-14]** ; endereço da pilha é atribuído ao ECX **MOV EDX, NetEmpre.004D7238** ; string criptografada p/ EDX **CALL NetEmpre.004D32A0** ; chamada da função **MOV EDX, [EBP-14] ;** retorno da função vem na pilha

 Localizar todas as chamadas da função (cross references), encontrar os endereços das strings criptografadas e forçar a descriptografia pelo malware

```
import immlib
def main(args):
   j=0ret = 0x12FDE0
   imm = immlib.Debugger()
   table = imm.createTable('Strings Descriptografadas
           NetEmpresa',['Num','Endereco','Criptografada',
           'Descriptograda'])
   refs = imm.getXrefFrom(0x4D32A0)
   for ref in refs:
      \text{addr} = \thetafor i in range (1,5):
         op = imm.disasmBackward(ref[0], i)instr = op.getDisasm()
         if instr.startswith('MOV EDX,'):
            addr = op.getImmConst()break
```

```
Continua...
```

```
if addr != 0: 
      imm.setReg('ECX',ret)
      imm.setReg('EDX',addr)
      imm.setReg('EIP',ref[0])
      imm.stepOver()
      enc = imm.readString(addr)
      dec = imm.readString(imm.readLong(ret))
      j = j+1table.add('', ['%d' % j, '0x%X' % addr, '%s' % enc,
                '%s' % dec])
return "OK"
```
**Salvar em:** C:\...\Immunity Debugger\PyCommands\**decstring.py**

**Executar: !decstring**

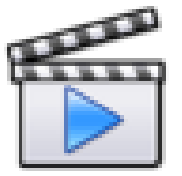

# **Perguntas?**

# *Obrigado!*

#### **Ronaldo Pinheiro de Lima**

**email:** ronaldoplima@yahoo.com.br **blog:** www.crimesciberneticos.com **twitter:** crimescibernet

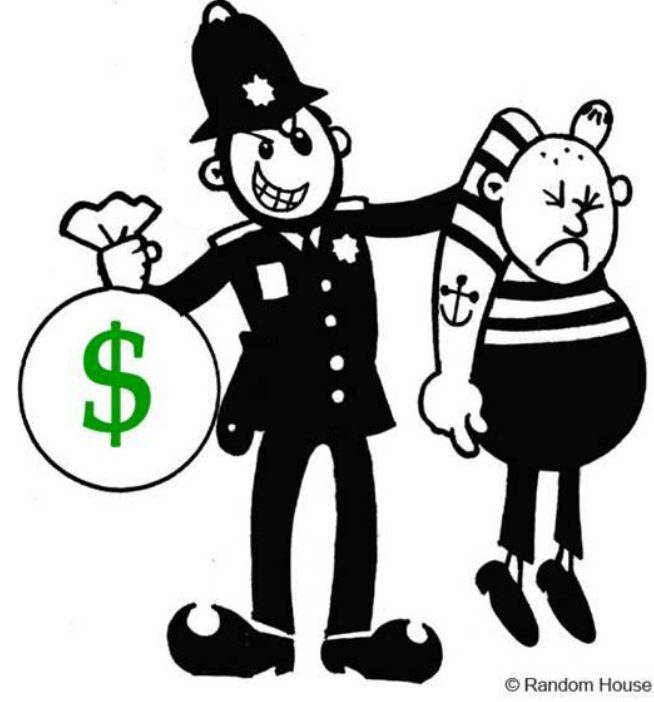